# Deploy a Palo Alto Firewall in Exoscale cloud

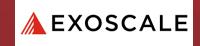

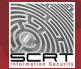

06/01/2022

Limited distribution only

# **Connect to Exoscale platform**

#### Go to the Exoscale website (https://www.exoscale.com) and click on "Log in"

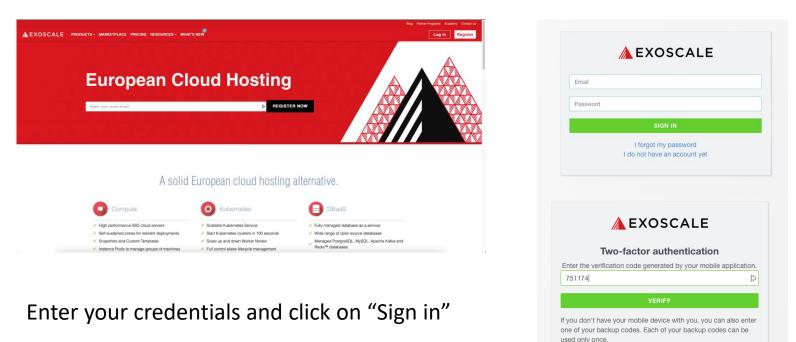

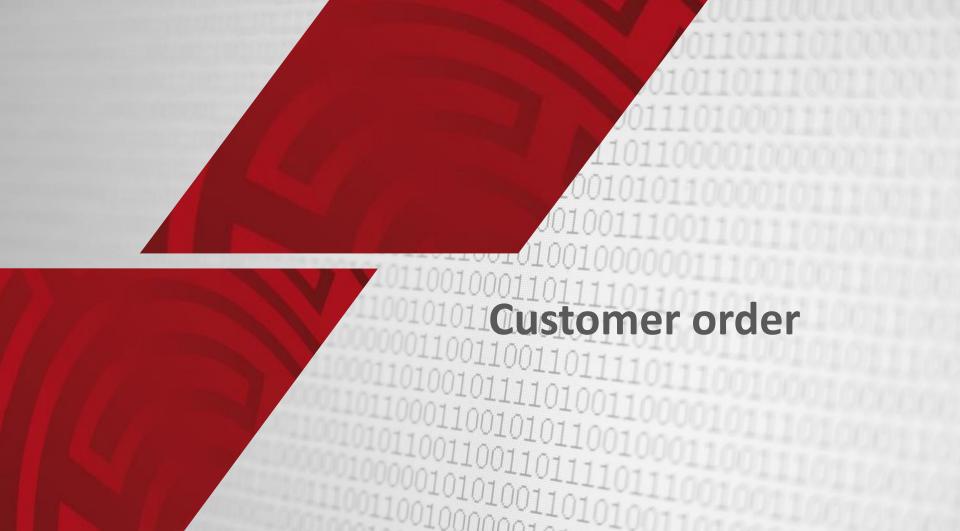

#### Define new private networks if needed (you reuse the existing)

|              |                  | New Private Network                                              |              |
|--------------|------------------|------------------------------------------------------------------|--------------|
|              | INSTANCES        |                                                                  |              |
| COMPUTE      | INSTANCE POOLS   | Туре                                                             |              |
| 1            | INSTANCE FOOLS   | MANAGED                                                          | MANUAL       |
| STORAGE      | SKS              | Private Network Name *                                           |              |
|              | TEMPLATES        | MGMT                                                             | b            |
|              |                  | The name should not be empty and contain 255 characters maximum. |              |
| DBAAS        | SECURITY GROUPS  | Description                                                      |              |
| *            | ELASTIC IP       |                                                                  |              |
| DNS          | LOAD BALANCERS   |                                                                  |              |
|              |                  | The description should contain 255 characters maximum.           | <i>h</i>     |
| IAM          | PRIVATE NETWORKS |                                                                  |              |
| IOW .        | SSH KEYS         | Zone * DE-FRA-1                                                  | DE-MUC-1     |
| 2            | ANTI-AFFINITY    |                                                                  |              |
| ORGANIZATION | ANTI-AFFINITY    | • CH-DK-2                                                        | O + CH-GVA-2 |
| 0            |                  | • 🗖 AT-VIE-1                                                     | 💿 🚘 BG-SOF-1 |
| SUPPORT      |                  |                                                                  |              |
|              |                  | Start IP                                                         |              |
|              |                  | 10.200.0.10                                                      |              |
|              |                  | Must be a valid IP address, not bigger than End IP.              |              |
|              |                  | End IP                                                           |              |
|              |                  | 10.200.0.150                                                     |              |
|              |                  | Must be a valid IP address, not smaller than Start IP.           |              |
|              |                  | Netmask                                                          |              |
|              |                  | 255.255.255.0                                                    |              |
|              |                  | Must be a valid Netmask.                                         |              |

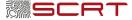

#### **Create a new instance from the public template**

#### Go in "Compute > Instance" on the Exoscale Dashboard, and click on "Add"

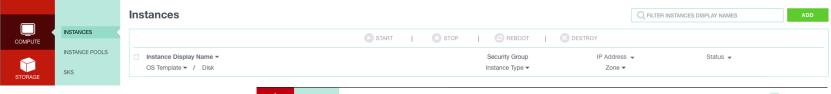

- Add a Hostname
- Choose Template
- Choose the zone (Datacenter)

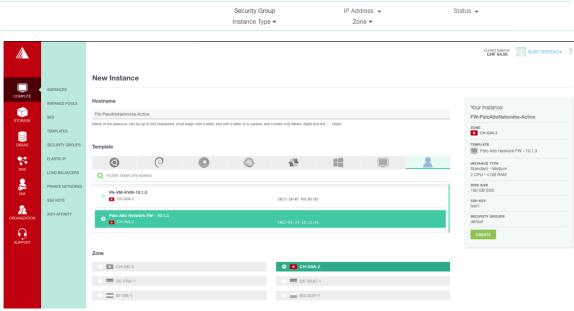

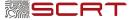

### **Create a new instance from the public template (cont'd)**

Choose the VM size •

| Instance Type |   |             |       |        |        |
|---------------|---|-------------|-------|--------|--------|
|               |   |             | 🌲 CPU | 📌 RAM  |        |
| STANDARD      | > | Micro       | 1     | 512 MB |        |
| STORAGE       |   | Tiny        | 1     | 1 GB   |        |
| MEMORY        |   | - They      |       | 100    |        |
| CPU           |   | Small       | 2     | 2 GB   |        |
| GPU           |   | Medium      | 2     | 4 GB   |        |
| GPU2          |   | Large       | 4     | 8 GB   |        |
|               |   | Extra-Large | 4     | 16 GB  |        |
|               |   | Huge        | 8     | 32 GB  |        |
|               |   | Mega        | 12    | 64 GB  | ENABLE |
|               |   | Titan       | 16    | 128 GB | ENABLE |
|               |   | Jumbo       | 24    | 225 GB | ENABLE |

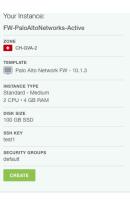

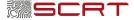

## Create a new instance from the public template (cont'd)

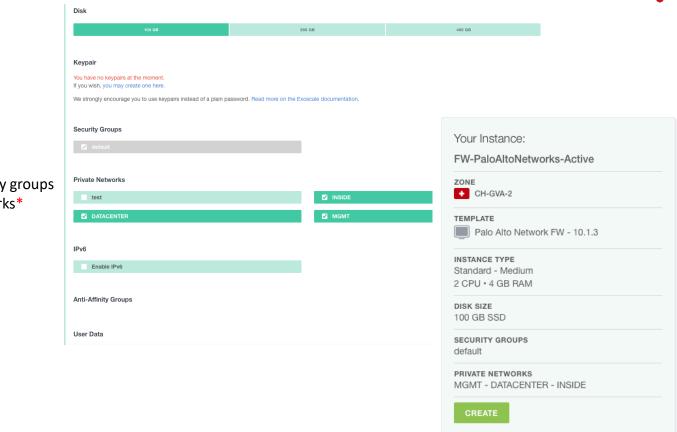

- Choose the Disk size
- Choose a keypair\*
- Choose default Security groups
- Choose private Networks\*

\* not mandatory

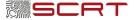

### VM deployment

#### The VM is deploying

|                  | FW-PaloAltoNetworks-Active                            |                        | MOVE SCALE OPEN CONS                                                                                      |
|------------------|-------------------------------------------------------|------------------------|----------------------------------------------------------------------------------------------------|
| INSTANCES        |                                                       | 🕞 START   🔲 STOP   🕑 F | REBOOT   👩 REINSTALL   🔀 DESTROY                                                                          |
| INSTANCE POOLS   |                                                       |                        |                                                                                                    |
| SKS              |                                                       |                        |                                                                                                    |
| TEMPLATES        | STOPPED                                               |                        |                                                                                                    |
| SECURITY GROUPS  | OS Template                                           | Zone                   | Instance IP                                                                                               |
| ELASTIC IP       | Palo Alto Network FW - 10.1.3                         | + CH-GVA-2             | IPv4:                                                                                                    |
| LOAD BALANCERS   |                                                       |                        | ENABLE IPV6 ON THIS INSTANCE                                                                              |
| PRIVATE NETWORKS | Instance Type: Medium<br>4 GB / 2 x 2198 MHz          | Disk<br>100 GB         | Instance ID<br>39ddb557-20d4-4ead-b483-ccee39b7245be                                                      |
| SSH KEYS         |                                                       |                        | -                                                                                                    |
| ANTI-AFFINITY    |                                                       |                        |                                                                                                    |
|                  | Instance Hostname<br>FW-PaloAltoNetworks-Active 🧪     |                        | SSH command<br>Stopped instances can't be accessed.                                                       |
|                  |                                                       |                        |                                                                                                    |
|                  |                                                       |                        |                                                                                                    |
|                  | Instance Display Name<br>FW-PaloAltoNetworks-Active 🥒 |                        | SSH Password<br>RESET PASSWORD                                                                            |
|                  |                                                       |                        | Your password is not available anymore.<br>Passwords are available only for the duration of your session. |
|                  |                                                       |                        | We encourage you to use keypairs instead. Read more on the Exoscale documentation.                        |
|                  | Reverse DNS                                           |                        | Anti-Affinity Groups                                                                                      |
|                  | None set yet. 🎤                                       |                        | Your instance is not attached to any Anti-Affinity group.                                                 |

#### **Palo Alto Networks Management**

The VM is running after 5-10 minutes, copy the public IP address or the ssh command and try a connection

| -                                                              | FW-PaloAltoNetworks-Active                                |                    | HOVE                                                                                                    | IPv4: 194.182.160.180 🖹                          |                                                                                                    |
|----------------------------------------------------------------|-----------------------------------------------------------|--------------------|----------------------------------------------------------------------------------------------------|--------------------------------------------------|----------------------------------------------------------------------------------------------------|
| RETAILER<br>RETAILE POLLS                                      |                                                           | O state   O inter  | S REBOOT I S RETRET I S BECTREY                                                                                                    | ENABLE IPV6 ON THIS INSTANC                      | E                                                                                                    |
| SKE<br>TSHILATES<br>BECHTY ORCUPS<br>ELATES P<br>LORD MUNICIPS | NJANNING<br>OS Template<br>Price Asta Methoda PW - 10.1.3 | 2004-<br>CH-2004-2 | Instance IF<br>Free Inc. (Inc. 100.100) (B)<br>Free Inc. (Inc. 100.100) (B)                                                                                                    | The default credentials are <b>admin / admin</b> |                                                                                                    |
| PRANTE NETHOPIA<br>Sciencevis<br>Anti-Methiety                 | Invitance Type: Medium<br>4 GB / 2×2188 Met:              | Disk<br>100 GB     | Instance D<br>InstanceS-2006-expendent/2004                                                                                                    | Change the password and make a commit            | 🥠 paloalto                                                                                                    |
|                                                                | Instance Heatmann<br>PW-Palo/Dotracing-Active //          |                    | Still constand<br>and addrepsfalled (30) 348-348 Br 3,<br>Still Falcound                                                                                                    | 0 + 94-182.540.180 C                             | Password Change Required<br>This device is still configured with the default adn<br>account credentials or your password is expired |
|                                                                | FR Faultinations Action 2                                 |                    | Presente de acresses que presentante en el construcción de la mandada en 17 las 7 mars de acressas de acressas de las mandadas en 17 las 7 mars mesoras.<br>Presentadas que se acadade en 19 de las acressas de las de acressas de las de acressas de las de las |                                                  | Please change your password.<br>A commit is required after you<br>change.                                                           |
| mmand<br>dminpalo                                              | p@194.182.160.180                                         | ₿* >_              |                                                                                                    |                                                  |                                                                                                    |
| _                                                              |                                                           |                    |                                                                                                    | Commit Status                                    | Change Password                                                                                                    |
| logi                                                           | n is not valid,                                           | the corre          | ct user is <b>admin</b>                                                                                                    | ys Operation Commit                              |                                                                                                    |
|                                                                | mo@CHWSMME001 ~ % ssh a<br>n@194.182.160.180) Pass        |                    | 180                                                                                                    | De Status Active<br>Js Result Pending            |                                                                                                    |
| 0                                                              |                                                           |                    |                                                                                                    | ul Progress 0%<br>Js<br>Details                  | $\supset$                                                                                                    |
| Numbe                                                          | r of failed attempts si                                   | nce last successf  | ul login: 0                                                                                                    | ut Commit                                        |                                                                                                    |
| admin                                                          | @PA-VM>                                                   |                    |                                                                                                    | ud<br>Gali<br>SS                                 |                                                                                                    |

#### **Create an Interface Management Profile**

In "Network > Interface Mgmt", create a profile "PingOnly" and enable the service ping

| Interface Management Profile                                                                                               |                                                                                            | ?   |
|----------------------------------------------------------------------------------------------------|--------------------------------------------------------------------------------------------|-----|
| Name PingOnly                                                                                                    |                                                                                            | la. |
| Name PingOnly Administrative Management Services HTTP HTTPS Telnet SSH Network Services Ping HTTP OCSP SNMP Response Pages | PERMITTED IP ADDRESSES                                                                     | B   |
| User-ID<br>User-ID Syslog Listener-SSL<br>User-ID Syslog Listener-UDP                                                      | (+) Add                                                                                    |     |
|                                                                                                    | Ex. IPv4 192.168.1.1 or 192.168.1.0/24 or IPv6<br>2001:db8:123:1::1 or 2001:db8:123:1::/64 | cel |

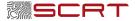

#### **Create an Interface Management Profile**

In "Network > Interface Mgmt", create a profile "HTTPS-SSH-Ping" and enable the service https, ssh and ping

| Name HTTPS-SSH-Ping                                                                                         |                        | 🚺 PA-VM                                                                                                    | DASHBOARD   |           | POLICIES OBJ | ECTS NETWORK | DEVICE               |           |       |      |            |
|----------------------------------------------------------------------------------------------------|------------------------|----------------------------------------------------------------------------------------------------|-------------|-----------|--------------|--------------|----------------------|-----------|-------|------|------------|
| Internative Management Services                                                                             | PERMITTED IP ADDRESSES | Interfaces     The Zones     Value     Value     V | DASHBOARD / | PING<br>2 | POLICIES OBJ | SSH          | < DEVICE<br>НТТР<br> | HTTP OCSP | HTTPS | SNMP | RESPONSE P |
| NHP OSSP<br>SNMP<br>Response Pages<br>User-ID<br>User-ID Syslog Listener-SSL<br>User-ID Syslog Listener-UDP |                        | IKE Crypto     Monitor     Monitor     Imerface Mgmt     Zone Protection                                                                                                    | proc        |           |              |              |                      |           |       |      |            |

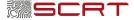

#### **Create Zones**

In "Network > Zones", create 3 zones (Outside, Datacenter, Inside)

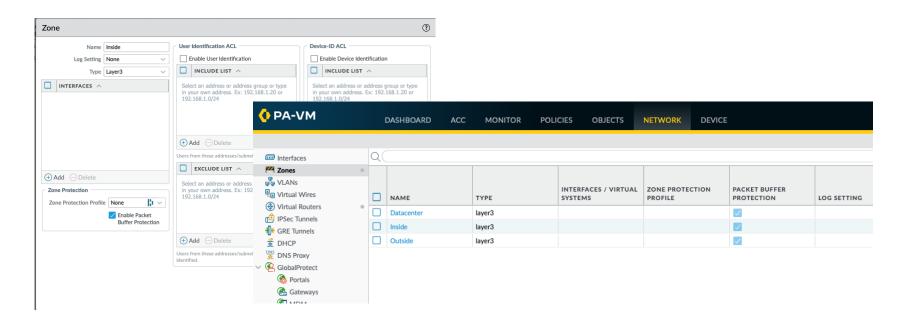

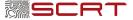

## **Configure the interface ethernet1/1**

In "Network > Interfaces", attach the management profile "HTTPS-SSH-Ping" to the interface ethernet1/1 and set the interface in L3 in DHCP mode

| Ethernet Interf | face                 | ?         |
|-----------------|----------------------|-----------|
| Interface Name  | ethernet1/1          |           |
| Comment         |                      |           |
| Interface Type  | Layer3               | $\sim$    |
| Netflow Profile | None                 | ×         |
| Config   IPv4   | IPv6 SD-WAN Advanced |           |
| Virtual Route   |                      |           |
| Security Zone   | e Outside            |           |
|                 |                      | OK Cancel |

| Interface Name     | ethernet1/1                                      |   |
|--------------------|--------------------------------------------------|---|
| Comment            |                                                  |   |
| Interface Type     | Layer3                                           |   |
| Netflow Profile    | None                                             |   |
| Config   IPv4      | IPv6 SD-WAN Advanced                             |   |
| Link Speed         | to Link Duplex auto Link State auto              | ~ |
| Other Info AF      | P Entries   ND Entries   NDP Proxy   LLDP   DDNS |   |
| Management Pr      | file HTTPS-SSH-Ping                              | ~ |
| ħ                  | ITU [576 - 1500]                                 |   |
| Adjust TCP MS      | i                                                |   |
| IPv4 MSS Adjus     | ment 40                                          |   |
| IPv6 MSS Adjus     | ment 60                                          |   |
| ii to iiioo iiigas |                                                  |   |

- Add the default virtual router
- Add the "Outside" zone

| Ethernet Inter           | ace                                                                                                    | ?      |
|--------------------------|----------------------------------------------------------------------------------------------------|--------|
| Interface Name           | ethernet1/1                                                                                                    |        |
| Comment                  |                                                                                                    |        |
| Interface Type           | Layer3                                                                                                    | $\sim$ |
| Netflow Profile          | None                                                                                                    | $\sim$ |
| Config   IPv4            | IPv6 SD-WAN Advanced                                                                                                    |        |
| Type<br>Default Route Me | Enable SD-WAN     Static PPPoE DHCP Client     Enable     Automatically create default route pointing to default gateway provided by server     Send Hostname system-hostname tric 10 Show DHCP Client Runtime Info      OK Cance | >      |

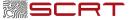

#### **Configure the interface ethernet1/2**

In "Network > Interfaces", attach the management profile "PingOnly" to the interface ethernet1/2 and set the interface in L3 in DHCP mode

| Ethernet Inter                     | face                                             | ?         |                                             |
|------------------------------------|--------------------------------------------------|-----------|---------------------------------------------|
| Interface Name                     |                                                  |           | <ul> <li>Add the default virtual</li> </ul> |
| Comment                            |                                                  |           | <ul> <li>Add the "Datacenter"</li> </ul>    |
| Interface Type                     | Layer3                                           | ~         | • Aud the Datacenter                        |
| Netflow Profile                    | None                                             |           |                                             |
| Config IPv4                        | IPv6 SD-WAN Advanced                             |           |                                             |
| Assign Interface Te                | ò                                                |           | Ethernet Interface                          |
| Virtual Route                      | er default                                       | ×         | Interface Name ethernet1/2                  |
| Security Zon                       | Datacenter                                       | ~         | Comment                                     |
|                                    |                                                  |           | Interface Type Layer3                       |
|                                    |                                                  |           | Netflow Profile None                        |
|                                    |                                                  | OK Cancel | Config IPv4 IPv6 SD-WAN Advanced            |
| Ethernet Interfa                   | ace                                              | (?)       | Enable SD-WAN                               |
| Interface Name                     |                                                  |           | Type Static PPPoE ODHCP Client              |
| Comment                            |                                                  |           | Enable                                      |
| Interface Type                     | Layer3                                           | ×         | Automatically create default route poir     |
| Netflow Profile                    | None                                             |           | Send Hostname system-hostname               |
| Config   IPv4                      | IPv6 SD-WAN Advanced                             |           | Default Route Metric 10                     |
| Link Settings                      |                                                  |           | Show DHCP Client Runtime Info               |
| Link Speed                         | to Link Duplex auto Link State auto              | ×         |                                             |
| Other Info AR                      | P Entries   ND Entries   NDP Proxy   LLDP   DDNS |           |                                             |
| Management Pro                     | file PingOnly                                    | ~         |                                             |
| м                                  | πυ                                               |           |                                             |
| Adjust TCP MSS                     | i ————                                           |           |                                             |
| IPv4 MSS Adjust                    | ment 40                                          |           |                                             |
| IPv6 MSS Adjust                    | ment 60                                          |           |                                             |
| Adjust TCP MSS     IPv4 MSS Adjust | s                                                |           |                                             |

router zone

| Ethernet Inter          | face                                                                                                    | ?      |
|-------------------------|----------------------------------------------------------------------------------------------------|--------|
| Interface Name          |                                                                                                    |        |
| Comment                 |                                                                                                    |        |
| Interface Type          | Layer3                                                                                                    | $\sim$ |
| Netflow Profile         | None                                                                                                    | $\sim$ |
| Config IPv4             | IPv6 SD-WAN Advanced                                                                                                    |        |
| Type<br>Default Route M | State PPPE Different     Interclient     Zenable     Automatically create default route pointing to default gateway provided by server     Send Hostname     system-hostname |        |
|                         | ОК Санс                                                                                                    | el     |

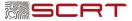

### **Configure the interface ethernet1/3**

In "Network > Interfaces", attach the management profile "PingOnly" to the interface ethernet1/3 and set the interface in L3 in DHCP mode

|                                                                                                    | face                                                                                                    |                                       |
|----------------------------------------------------------------------------------------------------|----------------------------------------------------------------------------------------------------|---------------------------------------|
| Interface Name                                                                                                    | ethernet1/3                                                                                                    |                                       |
| Comment                                                                                                    |                                                                                                    |                                       |
| Interface Type                                                                                                    | Layer3                                                                                                    |                                       |
| Netflow Profile                                                                                                    | None                                                                                                    |                                       |
| Config IPv4                                                                                                    | IPv6 SD-WAN Advanced                                                                                                    |                                       |
| Assign Interface 1                                                                                                    | ò                                                                                                    |                                       |
| Virtual Rout                                                                                                    | er default                                                                                                    |                                       |
| Security Zor                                                                                                    | ne Inside                                                                                                    |                                       |
|                                                                                                    |                                                                                                    |                                       |
| thornot Intorf                                                                                                    |                                                                                                    |                                       |
| thernet Interf                                                                                                    |                                                                                                    | 0                                     |
| Interface Name                                                                                                    |                                                                                                    | 3                                     |
| Interface Name                                                                                                    | ethernet1/3                                                                                                    | •                                     |
| Interface Name<br>Comment                                                                                                    | ethernet1/3                                                                                                    |                                       |
| Interface Name<br>Comment<br>Interface Type                                                                                                    | ethernet1/3<br>Layer3<br>None                                                                                                    |                                       |
| Interface Name<br>Comment<br>Interface Type<br>Netflow Profile<br>Config   IPv4<br>Link Settings                                                                                           | ethemet1/3<br>Layer3<br>None<br>IPv6   SD-WAN Advanced                                                                                                    |                                       |
| Interface Name<br>Comment<br>Interface Type<br>Netflow Profile<br>Config   IPv4                                                                                                    | ethemet1/3<br>Layer3<br>None<br>IPv6   SD-WAN Advanced                                                                                                    |                                       |
| Interface Name<br>Comment<br>Interface Type<br>Netflow Profile<br>Config   IPv4<br>Link Settings<br>Link Speed                                                                             | ethemet1/3<br>Layer3<br>None<br>IPv6   SD-WAN Advanced                                                                                                    | · · · · · · · · · · · · · · · · · · · |
| Interface Name<br>Comment<br>Interface Type<br>Netflow Profile<br>Config   IPv4<br>Link Settings<br>Link Speed                                                                             | ethemet1/3 Layer3 None IPV6   SD-WAN Advanced IPV6   SD-WAN Link Duplex Constraints   NDP Proxy   LLDP   DDNS                                                                                                    | · · · · · · · · · · · · · · · · · · · |
| Interface Name<br>Comment<br>Interface Type<br>Netflow Profile<br>Config   IPv4<br>Link Settings<br>Link Speed  <br>Other Info   AR<br>Management Pro                                      | ethemet1/3 Layer3 None IPv6   SD-WAN Advanced IPv6   SD-WAN Advanced IIInk Duplex International International Inte | · · · · · · · · · · · · · · · · · · · |
| Interface Name<br>Comment<br>Interface Type<br>Netflow Profile<br>Config   IPv4<br>Link Settings<br>Link Speed _<br>Other Info   AR<br>Management Pro<br>N<br>Adjust TCP MSS               | ethemet1/3 Layer3 None Link SD-WAN Advanced DEntries   ND Entries   NDP Proxy   LLDP   DDNS Delta   Dentries   NDP Proxy   LLDP   DDNS Delta   Dentries   NDP Proxy   Dentries   NDP Proxy   Dentries   Dentries   NDP Proxy   Dentries   Dentries   | · · · · · · · · · · · · · · · · · · · |
| Interface Name<br>Comment<br>Interface Type<br>Netflow Profile<br>Config   IPv4<br>Link Settings<br>Link Speed  <br>Other Info   AR<br>Management Pro<br>Management Pro<br>Nadjust TCP MSS | ethemetL/3 Layer3 Layer3 None LiPk6   SD-WAN   Advanced  PEntries   NDE Proxy   LLDP   DDNS  onte   PagoNy  rrut [1576-1500] 5 mment   40                                                                                                    | · · · · · · · · · · · · · · · · · · · |
| Interface Name<br>Comment<br>Interface Type<br>Netflow Profile<br>Config   IPv4<br>Link Settings<br>Link Speed<br>Other Info   AR<br>Management Pro<br>Nadjust TCP MSS                     | ethemetL/3 Layer3 Layer3 None LiPk6   SD-WAN   Advanced  PEntries   NDE Proxy   LLDP   DDNS  onte   PagoNy  rrut [1576-1500] 5 mment   40                                                                                                    | · · · · · · · · · · · · · · · · · · · |

- Add the default virtual router
- Add the "Inside" zone

| Ethernet Interf  | ace                                                                               | ? |
|------------------|-----------------------------------------------------------------------------------|---|
| Interface Name   | ethernet1/3                                                                       |   |
| Comment          |                                                                                   |   |
| Interface Type   | Layer3                                                                            | ~ |
| Netflow Profile  | None                                                                              | ~ |
| Config IPv4      | IPv6 SD-WAN Advanced                                                              |   |
|                  | Enable SD-WAN                                                                     |   |
| Туре             | Static PPPoE ODHCP Client                                                         |   |
|                  | 🗹 Enable                                                                          |   |
|                  | Automatically create default route pointing to default gateway provided by server |   |
|                  | Send Hostname system-hostname                                                     | × |
| Default Route Me | ric 10                                                                            |   |

Show DHCP Client Runtime Info

OK Cancel

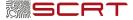

### **Palo Alto Networks Interfaces summary**

| 🔶 PA-VM               | DASHBOARD ACC              | MONITOR          | POLICIES                                                        | OBJECTS       | NETWORK DE                              | VICE               |                      |                        |                       |                                |                   |
|-----------------------|----------------------------|------------------|-----------------------------------------------------------------|---------------|-----------------------------------------|--------------------|----------------------|------------------------|-----------------------|--------------------------------|-------------------|
| Interfaces<br>2 Jones | Ethernet   VLAN   Loo      | pback   Tunnel   | SD-WAN                                                          |               |                                         |                    |                      |                        |                       |                                |                   |
| ধি Virtual Wires      | QINTERFACE                 | INTERFACE TYPE   | MANAGEMENT<br>PROFILE                                           | LINK<br>STATE | IP ADDRESS                              | VIRTUAL ROUTER     | TAG                  | VLAN /<br>VIRTUAL-WIRE | SECURITY ZONE         | SD-WAN<br>INTERFACE<br>PROFILE | UPSTREAM NAT      |
| 芰 DHCP                | ethernet1/1<br>ethernet1/2 | Layer3<br>Layer3 | HTTPS-SSH-Ping<br>PingOnly                                      | <b>m</b>      | Dynamic-DHCP Client Dynamic-DHCP Client | default<br>default | Untagged<br>Untagged | none                   | Outside<br>Datacenter |                                | Disabled Disabled |
| Gateways              | ethernet1/3<br>ethernet1/4 | Layer3           | PingOnly                                                        |               | Dynamic-DHCP Client                     | default<br>none    | Untagged<br>Untagged | none<br>none           | Inside<br>none        |                                | Disabled Disabled |
| С мам                 | ee ethernet 1/5            | ic               | Operation Commit<br>Status Active<br>Result Pending<br>Progress |               | 0%                                      |                    | 0                    | none                   | none                  |                                | Disabled          |
|                       |                            |                  | Details                                                         |               | 0.0                                     |                    |                      |                        |                       |                                |                   |
|                       |                            |                  |                                                                 |               |                                         |                    |                      |                        |                       |                                |                   |
|                       |                            |                  |                                                                 |               |                                         |                    |                      |                        |                       |                                |                   |

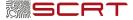

#### **Palo Alto Networks Interfaces summary**

After the commit, the interfaces are enable and you could see the IPs from the DHCP range define in the Private networks selected during deployment

| Zones •                                                                                                    | Ethernet VLAN  | Loopback Tunnel               | SD-WAN                                                       |               |             |           |                                                |                      |                        |                                                                           |                                |                           |                        |                    |
|----------------------------------------------------------------------------------------------------|----------------|-------------------------------|--------------------------------------------------------------|---------------|-------------|-----------|------------------------------------------------|----------------------|------------------------|---------------------------------------------------------------------------|--------------------------------|---------------------------|------------------------|--------------------|
| VLANs       Virtual Wires       Virtual Routers       IPSec Tunnels                                                                           | INTERFACE      | INTERFACE TYPE                | MANAGEMENT<br>PROFILE                                        | LINK<br>STATE | IP ADDRESS  |           | VIRTUAL ROUTER                                 | TAG                  | VLAN /<br>VIRTUAL-WIRE | SECURITY ZONE                                                             | SD-WAN<br>INTERFACE<br>PROFILE | UPSTREAM NAT              | FEATURES               |                    |
| I GRE Tunnels<br>≝ DHCP                                                                                                    | ethernet1/1    | Layer3                        | HTTPS-SSH-Ping                                               | <b></b>       | Dynamic-DH0 |           | default                                        | Untagged             | none                   | Outside                                                                   |                                | Disabled                  |                        |                    |
| 💥 DNS Proxy<br>😫 GlobalProtect                                                                                                    | ethernet1/2    | Layer3<br>Layer3              | PingOnly PingOnly                                            |               | Dynamic-DHO |           | default<br>default                             | Untagged<br>Untagged | none                   | Datacenter                                                                |                                | Disabled                  |                        |                    |
| 🍓 Portals                                                                                                    | ethernet1/3    | Layers                        | Filigoniy                                                    |               | none        | CF Clienc | none                                           | Untagged             | none                   | Inside                                                                    |                                | Disabled                  |                        |                    |
| 😤 Gateways<br>🌒 MDM                                                                                                    | ethernet1/5    |                               |                                                              | Ē             | none        |           | none                                           | Untagged             | none                   | Private Network                                                           |                                |                           |                        |                    |
| ynamic IP Interface Status                                                                                                    | I Introned Co- | Dynamic IP Inte               | erface Status                                                | Untar         | mod         | Dynar     | mic IP Interfa                                 | ce Status            |                        | Each instance may provision isolated to your instance SELECT V Search for | s in each zone.                | ivate network interfaces. | Each interface is boun | d to a private lay |
| Interface ethernet1/1<br>State Bound<br>emaining Lease Time 0 days 3:56:49<br>IP Address 10.200.0.136<br>Gateway 0.0.0.0<br>Primary DNS 0.0.0 | ,              | State<br>Remaining Lease Time | e ethernet1/2<br>e Bound<br>e 0 days 3:56:34<br>s 10.99.0.43 |               |             | Remain    | Interface eth<br>State Bo<br>ing Lease Time Oc | und                  |                        | INSIDE - [MANAGED]<br>MAC: 0a:c3:fe:07:<br>IP Address: 10.0.              |                                |                           |                        |                    |
| Secondary DNS 0.0.00<br>Primary WINS 0.0.00                                                                                                   |                | Gateway<br>Primary DNS        | y 0.0.0.0<br>5 0.0.0.0                                       |               |             |           | IP Address 10<br>Gateway 0.0                   | 0.0.0                |                        | DATACENTER - MANAG                                                        |                                |                           |                        |                    |

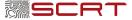

### Swap Interface to move the public IP on the ethernet1/1

From Exoscale, the public interface is always the first hypervisor interface. You need to move the Public IP from Mgmt to ethernet1/1 within the Palo Alto Networks Virtual Machine

To do this, a special CLI command must be executed in the Palo Alto Networks VM in SSH (Reboot mandatory):

# set system setting mgmt-interface-swap enable yes

admin@PA-VM> set system setting mgmt-interface-swap enable yes <Enter> Finish input

admin@PA-VM> set system setting mgmt-interface-swap enable yes Warning: System restart required to take effect changes. Management interface will swap after restart. Do you want to continue? (y or n)

Reboot system to take effect new changes. After reboot use IP address of eth0 (external to VM)

admin@PA-VM>

| [admin@PA-VM> request restart system<br>Executing this command will disconnect the current session. Do you want to continue? (y or n) |
|----------------------------------------------------------------------------------------------------|
| Broadcast message from root (pts/0) (Mon Jan 24 11:17:58 2022):                                                                       |
| The system is going down for reboot NOW!<br>Connection to 194.182.160.180 closed.<br>sharkmo@CHWSMME001 ~ %                           |

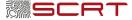

#### **Reboot Palo Alto Networks Virtual Machine**

Launch a Terminal and ping the public IP (in this documentation 194.182.160.180)

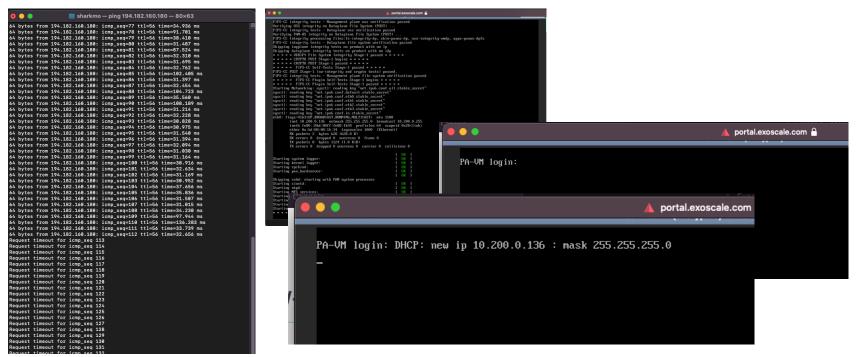

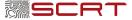

## Public IP moved on ethernet1/1

As you could see, the public IP 194.182.160.180 has moved on the ethernet1/1

| 🕐 PA-VI                                                                                                  |                |                                          | DASH                                | IBOARD                                            | ACC                              | MONITOR                                            | POLICIES                               | OBJEC    |
|----------------------------------------------------------------------------------------------------|----------------|------------------------------------------|-------------------------------------|---------------------------------------------------|----------------------------------|----------------------------------------------------|----------------------------------------|----------|
|                                                                                                    |                |                                          | Layout                              | 3 Column                                          | 5 ~                              | ₩idgets ∨                                          | Last updated                           | 21:18:57 |
| General Inform                                                                                           | nation         |                                          |                                     |                                                   |                                  |                                                    |                                        | G        |
|                                                                                                    | Device Na      | ame P/                                   | A-VM                                |                                                   |                                  |                                                    |                                        |          |
|                                                                                                    | MGT IP Add     | ress 10                                  | 0.200.0.13                          | 6 (DHCP)                                          |                                  |                                                    |                                        |          |
|                                                                                                    | MGT Netm       | ask 2                                    | 55.255.255                          | i.0                                               |                                  |                                                    |                                        |          |
| MGT E                                                                                                    | efault Gate    | way 10                                   | 0.200.0.1                           |                                                   |                                  |                                                    |                                        |          |
| M                                                                                                    | GT IPv6 Add    | ress ur                                  | nknown                              |                                                   |                                  |                                                    |                                        |          |
| MGT IPv6 Lir                                                                                             | k Local Add    | ress fe                                  | 80::8bd:80                          | ff:fe08:1b3                                       | 4/64                             |                                                    |                                        |          |
| MGT IPv6 E                                                                                               | efault Gate    | way                                      |                                     |                                                   |                                  |                                                    |                                        |          |
| MG                                                                                                    | T MAC Add      | ress Oa                                  | a:bd:80:08:                         | 1b:34                                             |                                  |                                                    |                                        |          |
|                                                                                                    | Mo             | odel P/                                  | A-VM                                |                                                   |                                  |                                                    |                                        |          |
|                                                                                                    | Seri           | al# ur                                   | nknown                              |                                                   |                                  |                                                    |                                        |          |
|                                                                                                    | CPU            | JID K                                    | VM:54060                            | 500FFFB8B                                         | 07                               |                                                    |                                        |          |
|                                                                                                    |                | -                                        |                                     |                                                   | DA02 CE                          | 100794EDE                                          |                                        |          |
| all<br>ethernet1/1<br>ethernet1/2<br>ethernet1/3<br>hardware<br>logical<br>management<br><value></value> | Show all       | ∕1<br> ∕2<br> ∕3<br> logical<br> logical | e interfa<br>interfac               | action<br>ace inform<br>ce informat<br>c informat | tion                             |                                                    |                                        |          |
| dmin@PA-VM> sh<br>otal configure                                                                         |                |                                          | aces: 2                             |                                                   |                                  |                                                    |                                        |          |
| ame                                                                                                    |                |                                          | aces. 5<br>œed∕duple                | ex/state                                          |                                  | mac address                                        |                                        |          |
| thernet1/1<br>thernet1/2<br>thernet1/3                                                                   | 1              | 7 10                                     | 000/full/<br>000/full/<br>000/full/ | ∕up                                               |                                  | 06:4b:ea:00:0f<br>0a:ef:32:07:2d<br>0a:c3:fe:07:2c | :37                                    |          |
| ggregation gro<br>otal configure                                                                         |                | interfa                                  | ces: 3                              |                                                   |                                  |                                                    |                                        |          |
| ane                                                                                                    | id             | vsys z                                   | one                                 | fo                                                | rwarding                         | ti                                                 | ag address                             |          |
|                                                                                                    |                |                                          |                                     |                                                   |                                  |                                                    |                                        |          |
| thernet1/1<br>thernet1/2<br>thernet1/3                                                                   | 16<br>17<br>18 | 1 D                                      | utside<br>atacenter<br>nside        | r ur                                              | :default<br>:default<br>:default | 0<br>0<br>0                                        | 194.182.16<br>10.99.0.43<br>10.0.0.28/ | 3/24     |

In case of issue with default routes given by DHCP Exoscale, try to shut ethernet1/2 and ethernet 1/3 and then commit (Exoscale console mode)

#### admin@PA-VM# set network interface ethernet ethernet1/2 link-state down [edit] admin@PA-VM# set network interface ethernet ethernet1/3 link-state down [edit] admin@PA-VM# commit

#### Now the Ping works

- 20 -

| • •     | ) | 1 | 🛛 sharkr             | no — pir | ig 194.182             | 2.160.18 | 0 — 79×4 | 5 |
|---------|---|---|----------------------|----------|------------------------|----------|----------|---|
|         |   |   | icmp_seq             |          |                        |          |          |   |
|         |   |   | icmp_seq             |          |                        |          |          |   |
|         |   |   | icmp_seq             |          |                        |          |          |   |
|         |   |   | icmp_seq             |          |                        |          |          |   |
|         |   |   | icmp_seq             |          |                        |          |          |   |
|         |   |   | icmp_seq             |          |                        |          |          |   |
|         |   |   | icmp_seq             |          |                        |          |          |   |
|         |   |   | icmp_seq             |          |                        |          |          |   |
|         |   |   | icmp_seq             |          |                        |          |          |   |
|         |   |   | icmp_seq             |          |                        |          |          |   |
|         |   |   | icmp_seq             |          |                        |          |          |   |
|         |   |   | icmp_seq             |          |                        |          |          |   |
|         |   |   | icmp_seq             |          |                        |          |          |   |
|         |   |   | icmp_seq             |          |                        |          |          |   |
|         |   |   | icmp_seq             |          |                        |          |          |   |
|         |   |   | icmp_seq             |          |                        |          |          |   |
|         |   |   | icmp_seq<br>icmp sea |          |                        |          |          |   |
|         |   |   | icmp_seq<br>icmp_seq |          |                        |          |          |   |
|         |   |   |                      |          | sea=3406               | **1-54   |          |   |
|         |   |   |                      |          | seq=3400<br>seq=3407   |          |          |   |
|         |   |   |                      |          | _seq=3408              |          |          |   |
|         |   |   |                      |          | _seq=3409              |          |          |   |
|         |   |   |                      |          | seq=3410               |          |          |   |
|         |   |   |                      |          | seg=3411               |          |          |   |
|         |   |   |                      |          | seg=3412               |          |          |   |
|         |   |   |                      |          | seg=3413               |          |          |   |
|         |   |   |                      |          | seg=3414               |          |          |   |
|         |   |   |                      |          | seq=3415               |          |          |   |
|         |   |   |                      |          | seq=3416               |          |          |   |
|         |   |   |                      |          | seq=3417               |          |          |   |
|         |   |   |                      |          | seq=3418               |          |          |   |
|         |   |   |                      |          | _seq=3419              |          |          |   |
|         |   |   |                      |          | seq=3420               |          |          |   |
|         |   |   |                      |          | _seq=3421              |          |          |   |
|         |   |   |                      |          | seq=3422               |          |          |   |
|         |   |   |                      |          |                        |          |          |   |
| 64 byte |   |   |                      |          | _seq=3423<br>_seq=3424 |          |          |   |

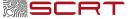

### Palo Alto Networks Mgmt on Ethernet1/1

Reconfigure the Datacenter (ethernet1/2) and the Inside (ethernet1/3) interfaces with static IPs in each range and re-enable them

| ••• • • <                                                     |                            |                   | ₿ 0                   |               |               | <b>≧</b> 194.182.160.180                                                         |                     | \$ <b>9</b>                   |
|---------------------------------------------------------------|----------------------------|-------------------|-----------------------|---------------|---------------|----------------------------------------------------------------------------------|---------------------|-------------------------------|
|                                                               |                            |                   |                       |               |               |                                                                                  |                     | **                            |
| 🔷 PA-VM                                                       | DASHBOARD A                | CC MONITOR        | POLICIES              | OBJECTS       | NETWOR        | < DEVICE                                                                         |                     |                               |
| Interfaces ●<br>P Zones ●<br>G VLANs                          | Ethernet   VLAN            | Loopback   Tunnel | SD-WAN                |               |               | Dynamic IP Interface Status                                                      |                     | 0                             |
| 🖳 Virtual Wires<br>🛞 Virtual Routers 🔹<br>एট্রি IPSec Tunnels | INTERFACE                  | INTERFACE TYPE    | MANAGEMENT<br>PROFILE | LINK<br>STATE | IP ADDRESS    | State Bound<br>Remaining Lease Time 0 days 0:00:00<br>IP Address 194.182.160.180 |                     | JPSTREAM NAT FEATURES COMMENT |
| ∯ GRE Tunnels<br>愛 DHCP                                       | ethernet1/1                | Layer3            | HTTPS-SSH-Ping        |               | Dynamic-DHCP  | Gateway 194.182.160.1<br>Primary DNS 185.19.30.21                                |                     | Disabled                      |
| © DNS Proxy<br>✓ ④ GlobalProtect                              | ethernet1/2<br>ethernet1/3 | Layer3<br>Layer3  | PingOnly<br>PingOnly  |               | 10.99.0.43/24 | Secondary DNS 185.19.30.58<br>Primary WINS 0.0.00<br>Secondary WINS 0.0.00       |                     | Disabled                      |
| <ul> <li>Portals</li> <li>Gateways</li> </ul>                 | ethernet1/4                |                   |                       |               | none          | Primary NIS 0.0.0.0                                                              |                     | Disabled                      |
| MDM 🚭 Clientless Apps                                         | ethernet1/5                |                   |                       |               | none          | Secondary NIS 0.0.0.0<br>POP3 Server 0.0.0.0                                     |                     | Disabled                      |
| Clientless Apps                                               | ethernet1/6                |                   |                       |               | none          | SMTP Server 0.0.0.0<br>DNS Suffix                                                |                     | Disabled                      |
| 🚴 QoS<br>🐯 LLDP                                               | ethernet1/7                |                   |                       |               | none          |                                                                                  | Renew Release Close | Disabled                      |
| 공 LLDP<br>· 나 Retwork Profiles                                |                            |                   |                       |               | none          |                                                                                  | Renew Release Close | Jisabled                      |

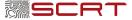

## Allowing traffic from Inside/Datacenter to Outside (Internet)

#### Add a default route in the default virtual router

| Virtual Router | - Static Route - IPv4 | ٢     |
|----------------|-----------------------|-------|
| Name           | Default               | la la |
| Destination    | 0.0.0.0/0             |       |
| Interface      | ethernet1/1           | [~]   |
| Next Hop       | IP Address            | V     |
|                | 194.182.160.180       | V     |
| Admin Distance | 10 - 240              |       |

| Virtual Router - def   | fault |         |           |           |            |         |                   |        |      | ? 🗆                       |
|------------------------|-------|---------|-----------|-----------|------------|---------|-------------------|--------|------|---------------------------|
| Router Settings        | IPv   | 4 IPv6  |           |           |            |         |                   |        |      |                           |
| Static Routes          | _     |         |           |           |            |         |                   |        |      |                           |
| Redistribution Profile | Q(    |         | 1         |           |            |         | 1                 |        | :    | 1 item $ ightarrow 	imes$ |
| RIP                    |       |         |           |           | Nex        | t Hop   | _                 |        |      |                           |
| OSPF                   |       | NAME    | DESTINA   | INTERFA   | TYPE       | VALUE   | ADMIN<br>DISTANCE | METRIC | BFD  | ROUTE<br>TABLE            |
| OSPFv3                 |       | Default | 0.0.0.0/0 | ethernet1 | ip-address | 194.182 | default           | 10     | None | unicast                   |
| BGP                    |       |         |           |           |            |         |                   |        |      |                           |
| Multicast              |       |         |           |           |            |         |                   |        |      |                           |

#### Add a NAT rule to translate all packets with the Public IP on the Interface ethernet 1/1

| OPA-VM                                                    | ( | DASHBOARD A         |      | POLICIES     | OBJECTS     | NETWORK DE  | /ICE           |             |         |                                   |                         |          |
|-----------------------------------------------------------|---|---------------------|------|--------------|-------------|-------------|----------------|-------------|---------|-----------------------------------|-------------------------|----------|
| Security                                                  | Q |                     |      |              |             |             |                |             |         |                                   |                         |          |
| → NAT                                                     |   |                     |      |              |             | Ori         | ginal Packet   |             |         | T                                 | ranslated Packet        |          |
| A Qo5<br>B Policy Based Forwarding                        |   | NAME                | TAGS | SOURCE ZONE  | DESTINATION | DESTINATION | SOURCE ADDRESS | DESTINATION | SERVICE | SOURCE TRANSLATION                | DESTINATION TRANSLATION | HIT COUN |
| Decryption     Tunnel Inspection     Application Override | 1 | Default-To-internet | none | P Datacenter | P Outside   | ethernet1/1 | any            | апу         | any     | dynamic-ip-and-port<br>ethemet1/1 | none                    |          |
| Tothermication                                            |   |                     |      |              |             |             |                |             |         |                                   |                         |          |

#### Add a security that allow the traffic from Inside/Datacenter zone to Outside zone for testing

| PA-VM                            |   | DASHBOARD AC        |      | POLICI    | ES OBJECTS | NETWORK | DEVICE |        |             |             |        |             |         |         |         | Commit ∽ |
|----------------------------------|---|---------------------|------|-----------|------------|---------|--------|--------|-------------|-------------|--------|-------------|---------|---------|---------|----------|
| Security                         | Q |                     |      |           |            |         |        |        |             |             |        |             |         |         |         |          |
| NAT                              |   |                     |      |           |            | Sou     | urce   |        |             | Destination |        |             |         |         |         |          |
| QoS<br>Policy Based Forwarding   |   | NAME                | TAGS | ТҮРЕ      | ZONE       | ADDRESS | USER   | DEVICE | ZONE        | ADDRESS     | DEVICE | APPLICATION | SERVICE | ACTION  | PROFILE | OPTIONS  |
| Decryption<br>Tunnel Inspection  | 1 | Default-To-Internet | none | universal | Patacenter | any     | any    | any    | Cutside     | any         | any    | any         | any     | ⊘ Allow | none    | =        |
| opplication Override             |   |                     |      |           | Maide      |         |        |        |             |             |        |             |         |         |         |          |
| Authentication<br>DoS Protection | 2 | intrazone-default   | none | intrazone | any        | any     | any    | any    | (intrazone) | any         | any    | any         | any     | ⊘ Allow | none    | none     |
| D-WAN                            | 3 | interzone-default   | none | interzone | any        | any     | any    | any    | any         | any         | any    | any         | any     | O Deny  | none    | Ħ        |

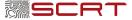

## Use the Linux client to test the outgoing traffic

From a Linux client deployed in the datacenter network, configure a specific destination through Palo Alto Network FW (to avoid lose the SSH Control on it)

OS Template

6 Linux Ubuntu 20.04 LTS 64-bit

Instance Type: Medium

4 GB / 2 x 2198 MHz

Instance Hostname

Username: ssh ubuntu@159.100.242.224 Password: eY5dyaypddqyehj (**To reset when VM stopped**)

#### Let's choose the SCRT website: (www.scrt.ch - 104.21.29.35, 172.67.171.75)

| <pre>(sharkm0QCHMSNME001 - % ssh ubuntuQ150.100.242.224<br/>(ubuntuQ159.100.242.224's password:</pre>                                                                                                    |                                                                                                    |                                                                     |         |
|----------------------------------------------------------------------------------------------------|----------------------------------------------------------------------------------------------------|---------------------------------------------------------------------|---------|
| <pre>* Management: https://landscape.canonical.com<br/>* Support: https://ubuntu.com/advantage<br/>System information as of Mon Jan 24 20:42:42 UTC 2022<br/>System load: 0.54 Processes: 132<br/>Usage of /: 4.6% of 48.29CB Users logged in: 0<br/>Memory usage: 5% IPv4 address for eth0: 159.100.242.22<br/>Swap usage: 0%<br/>85 updates can be installed immediately.<br/>1 of these updates is a security update.<br/>To see these additional updates run: apt listupgradable<br/>The list of available updates is more than a week old.<br/>To check for new updates run: sudo apt update<br/>Last login: Mon Oct 18 09:06:41 2021 from 91.175.140.9<br/>UbuntugVH-b66c323-f7df-4bdb-aca2-9fa5821ead5c:-\$<br/>UbuntugVH-b66c323-f7df-4bdb-aca2-9fa5821ead5c:-\$<br/>ubuntugVH-b66c323-f7df-4bdb-aca2-9fa5821ead5c:-\$<br/>ubuntugVH-b66c3c3-f7df-4bdb-aca2-9fa5821ead5c:-\$<br/>ubuntugVH-b66c3c3-f7df-4bdb-aca2-9fa5821ead5c:-\$<br/>ubuntugVH-b66c3c3-f7df-4bdb-aca2-9fa5821ead5c:-\$<br/>ubuntugVH-b66c3c3-f7df-4bdb-aca2-9fa5821ead5c:-\$<br/>ubuntugVH-b66c3c3-f7df-4bdb-aca2-9fa5821ead5c:-\$<br/>ubuntugVH-b66c3c3-f7df-4bdb-aca2-9fa5821ead5c:-\$<br/>ubuntugVH-b66c3c3-f7df-4bdb-aca2-9fa5821ead5c:-\$<br/>ubuntugVH-b66c3c3-f7df-4bdb-aca2-9fa5821ead5c:-\$<br/>ubuntugVH-b66c3c3-f7df-4bdb-aca2-9fa5821ead5c:-\$<br/>ubuntugVH-b66c3c3-f7df-4bdb-aca2-9fa5821ead5c:-\$<br/>ubuntugVH-b66c3c3-f7df-4bdb-aca2-9fa5821ead5c:-\$<br/>ubuntugVH-b66c3c3-f7df-4bdb-aca2-9fa5821ead5c:-\$<br/>ubuntugVH-b66c3c3c3-f7df-4bdb-aca2-9fa5821ead5c:-\$<br/>ubuntugVH-b66c3c3-f7df-4bdb-ac</pre>    | ubuntu@159.100.242.224's password                                                                              | :                                                                   | ×86_64) |
| System load: 0.54 Processes: 132<br>Usage of /: 4.6K of 48.296B Users logged in: 0<br>Memory usage: 5% IPv4 address for eth0: 159.100.242.22<br>Swap usage: 0%<br>85 updates can be installed immediately.<br>1 of these updates is a security update.<br>To see these additional updates run: apt listupgradable<br>The list of available updates is more than a week old.<br>To check for new updates run: sudo apt update<br>Last login: Mon Oct 18 09:06:41.2021 from 91.175.140.9<br>Ubuntu@VM-b60:3223-f7df-4bdb-aca2-9fa5821ead5c:-\$<br>Ubuntu@VM-b60:323-f7df-4bdb-aca2-9fa5821ead5c:-\$<br>Lubuntu@VM-b60:323-f7df-4bdb-aca2-9fa5821ead5c:-\$<br>Lubuntu@VM-b60:323-f7df-4bdb-aca2-9fa5821ead5c:-\$<br>Lubuntu@VM-b60:323-f7df-4bdb-aca2-9fa5821ead5c:-\$<br>Lubuntu@VM-b60:323-f7df-4bdb-aca2-9fa5821ead5c:-\$<br>Lubuntu@VM-b60:323-f7df-4bdb-aca2-9fa5821ead5c:-\$<br>Lubuntu@VM-b60:323-f7df-4bdb-aca2-9fa5821ead5c:-\$<br>Lubuntu@VM-b60:323-f7df-4bdb-aca2-9fa5821ead5c:-\$<br>Lubuntu@VM-b60:523-f7df-4bdb-aca2-9fa5821ead5c:-\$<br>Lubuntu@VM-b60:523-f7df-4bdb-aca2-9fa5821ead5c:-\$<br>Lubuntu@V                                                                                             | * Management: https://landsc                                                                                   | ape.canonical.com                                                   |         |
| Usage of /: 4.6% of 48.29GB Users logged in: 0<br>Memory usage: 5% IPv4 address for eth0: 159.100.242.22<br>Swap usage: 0%<br>85 updates can be installed immediately.<br>1 of these updates is a security update.<br>To see these additional updates run: apt listupgradable<br>The list of available updates is more than a week old.<br>To check for new updates run: sudo apt update<br>Last login: Mon Oct 18 09:06:41.2021 from 91.175.140.9<br>[ubuntugVH-b60:3223-f7df-4bdb-aca2-9fa5821ead5c:-\$<br>[ubuntugVH-b60:3223-f7df-4bdb-aca2-9fa5821ead5c:-\$<br>[ubuntugVH-b60:323-f7df-4bdb-aca2-9fa5821ead5c:-\$<br>[ubuntugVH-b60:323-f7df-4bdb-aca2-9fa582                                                                                               | System information as of Mon Ja                                                                                | n 24 20:42:42 UTC 2022                                              |         |
| <pre>1 of these updates is a security update.<br/>To see these additional updates run: apt listupgradable<br/>The list of available updates is more than a week old.<br/>To check for new updates run: sudo apt update<br/>Last login: Mon Oct 18 09:06:41 2021 from 91.175.140.9<br/>UbuntugVH-b66c322-f7df-4bdb-aca2-97fa5821ead5c:-\$<br/>UbuntugVH-b66c323-f7df-4bdb-aca2-97fa5821ead5c:-\$<br/>Sudo -s<br/>root@VM-b60c323-f7df-4bdb-aca2-9fa5821ead5c:-\$<br/>UbuntugVH-b60c323-f7df-4bdb-aca2-9fa5821ead5c:-\$<br/>UbuntugVH-b60c3c23-f7df-4bdb-aca2-9fa5821ead5c:-\$<br/>UbuntugVH-b60c3c3-f7df-4bdb-aca2-9fa5821ead5c:-\$<br/>UbuntugVH-b60c3c3-f7df-4bdb-aca2-9fa5821ead5c:-\$<br/>UbuntugVH-b60c3c3-f7df-4bdb-aca2-</pre> | Usage of /: 4.6% of 48.29GB<br>Memory usage: 5%                                                                | Users logged in:                                                    | 0       |
| To check for new updates run: sudo apt update<br>Last login: Mon Oct 18 09:06:41 2021 from 91.175.140.9<br>ubuntugVM-b666:323-f74f-4bdb-aca2-97fa821ead6c:-\$<br>ubuntugVM-b666:323-f74f-4bdb-aca2-97fa821ead6c:-\$ sudo -s<br>rootQVM-b660:323-f7df-4bdb-aca2-9fa821ead5c:-home/ubuntu# exit<br>exit<br>ubuntugVM-b660:323-f7df-4bdb-aca2-9fa8821ead5c:-\$<br>ubuntugVM-b660:323-f7df-4bdb-aca2-9fa8821ead5c:-\$<br>ubuntugVM-b660:323-f7df-4bdb-aca2-9fa8821ead5c:-\$<br>ubuntugVM-b660:323-f7df-4bdb-aca2-9fa8821ead5c:-\$<br>                                                                                                    | 1 of these updates is a security                                                                               | update.                                                             | Le      |
| (ubuntugVH-b66c3c2-f7df-A6bb-aca2-0f5652tead5c:-\$<br>(ubuntugVH-b66c3c2-f7df-A6bb-aca2-0f5652tead5c:-\$<br>ubuntugVH-b66c3c2-f7df-A6bb-aca2-0f5652tead5c:-\$<br>rootQVH-b66c3c23-f7df-Abbb-aca2-0f5852tead5c:/home/ubuntu# exit<br>exit<br>(ubuntugVH-b66c3c2-f7df-Abbb-aca2-0f5852tead5c:-\$<br>(ubuntugVH-b66c3c2-f7df-Abbb-aca2-0f5852tead5c:-\$<br>(ubuntugVH-b66c3c2-f7df-Abbb-aca2-0f5852tead5c:-\$                                                                                                    |                                                                                                    |                                                                     |         |
| ubuntu@VM-b60c3c23-f7df-4bdb-aca2-9fa5821ead5c:~\$<br>ubuntu@VM-b60c3c23-f7df-4bdb-aca2-9fa5821ead5c:~\$                                                                                                    | (ubuntu@VM-b60c3c23-f7df-4bdb-aca2<br>(ubuntu@VM-b60c3c23-f7df-4bdb-aca2<br>(ubuntu@VM-b60c3c23-f7df-4bdb-aca2 | -9fa5821ead5c:~\$<br>-9fa5821ead5c:~\$<br>-9fa5821ead5c:~\$ sudo -s |         |
|                                                                                                    | ubuntu@VM-b60c3c23-f7df-4bdb-aca2<br>ubuntu@VM-b60c3c23-f7df-4bdb-aca2                                         | -9fa5821ead5c:~\$                                                   |         |

Try to ping the datacenter interface of the FW from the linux client, it shouldn't work:

Zone

Disk 50 GB

CH-GVA-2

Instance IP

Instance ID

SSH command

Pv4: 159.100.242.224

ssh ubuntu0159,100,242,224

b68c3c23-f7df-4bdb-aca2-9fa5821ead56

良いと

| ubuntu@VM-b60c3c23-f7df-4bdb-aca2-9fa5821ead5c:~\$ ping 10.99.0.43 |
|--------------------------------------------------------------------|
| PING 10.99.0.43 (10.99.0.43) 56(84) bytes of data.                 |
| ^C                                                                 |
| 10.99.0.43 ping statistics                                         |
| 16 packets transmitted, 0 received, 100% packet loss, time 15345ms |
|                                                                    |

VM-b60c3c23+f7df-4bdb-aca2-9fa5821ead5c

Try to ping www.scrt.ch from the linux client, it shouldn't work:

1tu@VM-b60c3c23-f7df-4bdb-aca2-9fa5821ead5c:~\$

[ubuntu@VM-b60c3c23-f7df-4bdb-aca2-9fa5821ead5c:~\$ ping www.scrt.ch PING www.scrt.ch (104.21.29.35) 56(84) bytes of data.

^C

--- www.scrt.ch ping statistics ---

36 packets transmitted, 0 received, 100% packet loss, time 35846ms

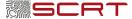

### Use the Linux client to test the outgoing traffic (cont'd)

Modify the eth1/1 network interface with an IP in the datacenter subnet.

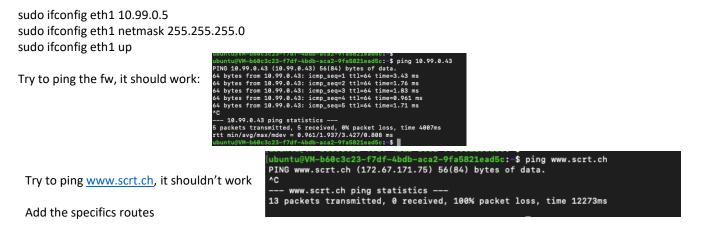

sudo route add 104.21.29.35 gw 10.99.0.43 eth1 sudo route add 172.67.171.75 gw 10.99.0.43 eth1

Traffic well went through the firewall, this means the internet through the firewall is working

| ubuntu@VM-b60c3c23-f7df-4bdb-aca2-9fa5821ead5  | :~\$ ping www.scrt.ch           |
|------------------------------------------------|---------------------------------|
| PING www.scrt.ch (172.67.171.75) 56(84) bytes  |                                 |
| 64 bytes from 172.67.171.75 (172.67.171.75): : |                                 |
| 64 bytes from 172.67.171.75 (172.67.171.75): : |                                 |
| 64 bytes from 172.67.171.75 (172.67.171.75): : |                                 |
| 64 bytes from 172.67.171.75 (172.67.171.75): : |                                 |
| 64 bytes from 172.67.171.75 (172.67.171.75):   |                                 |
| 64 bytes from 172.67.171.75 (172.67.171.75):   | icmp_seq=17 ttl=54 time=11.1 ms |

|                                                                              |    |                |       |              |         |           |             |                                       |              |                                            |                       |            |             |        |                         |                       |       | Manual                             |     |
|------------------------------------------------------------------------------|----|----------------|-------|--------------|---------|-----------|-------------|---------------------------------------|--------------|--------------------------------------------|-----------------------|------------|-------------|--------|-------------------------|-----------------------|-------|------------------------------------|-----|
| a Logs                                                                       | QC |                |       |              |         |           |             |                                       |              |                                            |                       |            |             |        |                         |                       |       | )-                                 | ×   |
| Traffic<br>Threat<br>URL Filtering<br>WildFire Submissions<br>Cata Filtering |    | RECEIVE TIME   | TYPE  | FROM<br>ZONE | TO ZONE | SOURCE    | SOURCE USER | SOURCE<br>DYNAMIC<br>ADDRESS<br>GROUP | DESTINATION  | DESTINATION<br>DYNAMIC<br>ADDRESS<br>GROUP | DYNAMIC USER<br>GROUP | TO<br>PORT | APPLICATION | ACTION | RULE                    | SESSION END<br>REASON | BYTES | HTTP/2<br>CONNECTION<br>SESSION ID | S N |
|                                                                              |    | 01/24 12:53:31 | end   | Datacenter   | Outside | 10.99.0.5 |             |                                       | 104.21.29.35 |                                            |                       | 0          | ping        | allow  | Default-To-<br>Internet | aged-out              | 588   | 0                                  |     |
| GlobalProtect                                                                |    | 01/24 12:53:31 | start | Datacenter   | Outside | 10.99.0.5 |             |                                       | 104.21.29.35 |                                            |                       | 0          | ping        | allow  | Default-To-<br>Internet | n/a                   | 588   | 0                                  |     |
| P-Tag                                                                        |    | 01/24 12:53:21 | start | Datacenter   | Outside | 10.99.0.5 |             |                                       | 104,21,29,35 |                                            |                       | 0          | ping        | allow  | Default-To-<br>Internet | n/a                   | 568   | 0                                  |     |

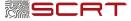

#### Use the Linux client to test the outgoing traffic (cont'd)

Test with google.fr IP

[sharkmo@CHWSMME001 ~ % ping google.fr PING google.fr (172.217.168.67): 56 data bytes 64 bytes from 172.217.168.67: icmp\_seq=0 ttl=116 time=35.086 ms 64 bytes from 172.217.168.67: icmp\_seq=1 ttl=116 time=34.620 ms

Add the specific route

sudo route add -net 172.217.168.0/24 gw 10.99.0.43 eth1

Traffic well went through the firewall, this means the internet through the firewall is working:

| [^Cubuntu@VM-b60c3c23-f7df-4bdb-aca2-9fa5821ead5c:~\$ p | ing google.fr                        |
|---------------------------------------------------------|--------------------------------------|
| PING google.fr (216.58.215.227) 56(84) bytes of data.   |                                      |
| 64 bytes from zrh11s02-in-f3.1e100.net (216.58.215.22)  |                                      |
| 64 bytes from zrh11s02-in-f3.1e100.net (216.58.215.22)  | 7): icmp_seq=2 ttl=112 time=4.73 ms  |
| 64 bytes from zrh11s02-in-f3.1e100.net (216.58.215.22)  | 7): icmp_seq=3 ttl=112 time=4.79 ms  |
| 64 bytes from zrh11s02-in-f3.1e100.net (216.58.215.22)  | 7): icmp_seq=4 ttl=112 time=4.72 ms  |
| 64 bytes from zrh11s02-in-f3.1e100.net (216.58.215.22)  | 7): icmp_seq=5 ttl=112 time=4.82 ms  |
| 64 bytes from zrh11s02-in-f3.1e100.net (216.58.215.22)  |                                      |
| 64 bytes from zrh11s02-in-f3.1e100.net (216.58.215.22)  |                                      |
| 64 bytes from zrh11s02-in-f3.1e100.net (216.58.215.22)  |                                      |
| 64 bytes from zrh11s02-in-f3.1e100.net (216.58.215.22)  |                                      |
| 64 bytes from zrh11s02-in-f3.1e100.net (216.58.215.22)  | 7): icmp_seq=10 ttl=112 time=4.79 ms |

| PA-VM                                                   | DA | ISHBOARD AC    | MONITO | a Pouci    | ES 08.    | ECTS NET  | VORK DEVICE |                                       |                |                                            |                       |            |             |        |                         |                       | G     | L Connt ~                          | 12       |
|---------------------------------------------------------|----|----------------|--------|------------|-----------|-----------|-------------|---------------------------------------|----------------|--------------------------------------------|-----------------------|------------|-------------|--------|-------------------------|-----------------------|-------|------------------------------------|----------|
|                                                         |    |                |        |            |           |           |             |                                       |                |                                            |                       |            |             |        |                         |                       |       | Manual                             | ×        |
| a Lap                                                   |    |                |        |            |           |           |             |                                       |                | DESTINATION                                |                       |            |             |        |                         |                       |       |                                    | · ~      |
| Threat                                                  |    | RECEIVE TIME   | TYPE   | FROM       | TO ZONE   | SOURCE    | SOURCE USER | SOURCE<br>DYNAMIC<br>ADDRESS<br>GROUP | DESTINATION    | DESTINATION<br>DYNAMIC<br>ADDRESS<br>GROUP | DYNAMIC USER<br>GROUP | TO<br>PORT | APPLICATION | ACTION | RULE                    | SESSION END<br>REASON | BYTES | HTTP/2<br>CONNECTION<br>SESSION ID | 52<br>No |
| Tota Filtering                                          | ۵Q | 01/24 12:00:41 | end    | Datacenter | Outside   | 10.99.0.5 |             |                                       | 172.217.568.25 |                                            |                       | 0          | ping        | allow  | Detaut-To-<br>Internet  | aged-out.             | 490   | ۰                                  |          |
| ClobalProtect                                           | EQ | 01/24 13:00:36 | end    | Datacenter | Outside   | 53.99.0.5 |             |                                       | 172,217,348,35 |                                            |                       | 0          | ping        | allow  | Default-To-             | aged-out              | 588   | •                                  |          |
| E P Tag                                                 |    | 01/24 13:00:36 | start  | Datacenter | Outskie   | 10.99.0.5 |             |                                       | 172,217,568,25 |                                            |                       | 0          | ping        | allow  | Default-To-             | n/a                   | 588   | 0                                  |          |
| E Uner-ID                                               |    | 01/24 13:00:31 | end    | Datacenter | Outside   | 10.99.0.5 |             |                                       | 172217.16835   |                                            |                       | 0          | ping        | allow  | Default-To-             | aged-out              | 588   | 0                                  |          |
| 1 Turnel Inspection Configuration                       |    | 01/24 13:00:26 | 92941  | Datacenter | Outskie   | 10.99.0.5 |             |                                       | 172.217.568.35 |                                            |                       | 0          | ping .      | altow  | Default-So-             | ~                     | 588   | 0                                  |          |
| E System                                                | R  | 01/24 13:00:21 | end    | Detacenter | Outside   | 10.99.0.5 |             |                                       | 172217.16835   |                                            |                       | 0          | pine        | alow   | Default-To-             | aged-out              | 588   | 0                                  |          |
| Alarma Authentication                                   |    | 01/24 13:00:21 | 191    | Datacenter | Outskie   | 50.99.0.5 |             |                                       | 172,217,368,35 |                                            |                       | 0          | ping .      | alizw  | Default-So-             | N9                    | 598   | 0                                  |          |
| Packet Capture                                          |    | 01/24 13:00:16 | end    | Datacenter | Outside   | 10.99.0.5 |             |                                       | 172217.16835   |                                            |                       | 0          | ping        | allow  | Ortage-To-              | aged-out              | 588   | 0                                  |          |
| App Scope                                               |    | 01/24 13:00:14 | 1941   | Detacenter | Outside   | 10.99.0.5 |             |                                       | 172.217.548.35 |                                            |                       | 0          | aing .      | altere | Default-To-             | -                     | 588   | 0                                  |          |
| Change Monitor                                          | 2  | 01/24 13:00:11 | end    | Datacenter | Outside   | 10.99.0.5 |             |                                       | 172217.16835   |                                            |                       | 0          | oing        | aliyw  | Default-To-             | aged-out              | 588   | 0                                  |          |
| Threat Manitar                                          | 8  | 01/24 13:00:11 |        | Detacenter | Charlotte | 10.99.0.5 |             |                                       | 172.217.148.35 |                                            |                       |            | of the      | altere | Default-To-             | 0.9                   | 490   |                                    |          |
| <ul> <li>Threat Map</li> <li>Network Manilar</li> </ul> |    | 01/24 13:00:04 |        | Detacenter |           | 10.99.0.5 |             |                                       | 172217.148.35  |                                            |                       | 0          | of me       | altra  | Defail-Sr-              | aged-out              | 588   | 0                                  |          |
| Traffic Map<br>Session Browser                          |    | 01/24 13:00:06 | 584    | Detacenter |           | 10.99.0.5 |             |                                       | 172.217.148.35 |                                            |                       | •          | ofe         | altere | Defail: To              | 10                    | 588   | •                                  |          |
| Botret                                                  |    |                |        | Detacenter |           | 10.99.0.5 |             |                                       | 172217.366.35  |                                            |                       |            |             |        | Default Sp              |                       | 500   |                                    |          |
| POF Reports                                             | 8  | 01/24 13:00:01 |        |            |           |           |             |                                       |                |                                            |                       | 0          | ping        | altere | Enternet                | aged-out.             |       | 0                                  |          |
| & User Activity Report                                  | 8  | 01/24 12:59:56 |        | Detacenter |           | 10.99.0.5 |             |                                       | 172217.16835   |                                            |                       | 0          | ping        | akow   | Default-To-<br>Internet | n/a                   | 588   | ۰                                  |          |
| 5ad Application Usage<br>By Report Groups               | B  | 01/24 12:59:51 | end    | Detacenter | Outside   | 50.99.0.5 |             |                                       | 172217.346.35  |                                            |                       | 0          | pring       | altow  | Default-To-<br>Internet | aged out              | 588   | ۰                                  |          |
| Email Scheduler<br>Manage Custors Reports               | R  | 01/24 12:59:51 | start  | Detacenter | Outside   | 10.99.0.5 |             |                                       | 172.217.168.35 |                                            |                       | 0          | ping        | allow  | Default-To-<br>Internet | n/a                   | 588   | •                                  |          |
| Manage Custors Reports                                  | R  | 01/24 12:59:46 | end    | Detacenter | Outside   | 53.99.0.5 |             |                                       | 172217.168.35  |                                            |                       | 0          | ping        | altow  | Default-To-<br>Internet | aged-out.             | 588   | ۰                                  |          |
|                                                         | 5  | 01/24 12:59:46 | start  | Detecenter | Outside   | 10.99.0.3 |             |                                       | 172,217,168,35 |                                            |                       | 0          | pring       | allow  | Default-To-<br>Internet | n/a                   | 588   | •                                  |          |
|                                                         | R  | 01/24 12:59:41 | end    | Detacenter | Outside   | 10.99.0.5 |             |                                       | 172.217.168.35 |                                            |                       | 0          | ping        | allow  | Detail: To-             | aged-out              | 490   | 0                                  |          |

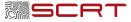